## How to add Scrollable Imaging Studies to PowerPoint Presentations

Philipp Kocher

Visiting Scholar at UCSD Radiology Department

9/15/2023

## Disclaimer

- This functionality is exclusively operational through the utilization of the Sectra PACS.
- The act of scrolling is solely functional when the presentation is accessed via a Windows-based platform, it is non-functional with a Mac.

## Sectra PACS

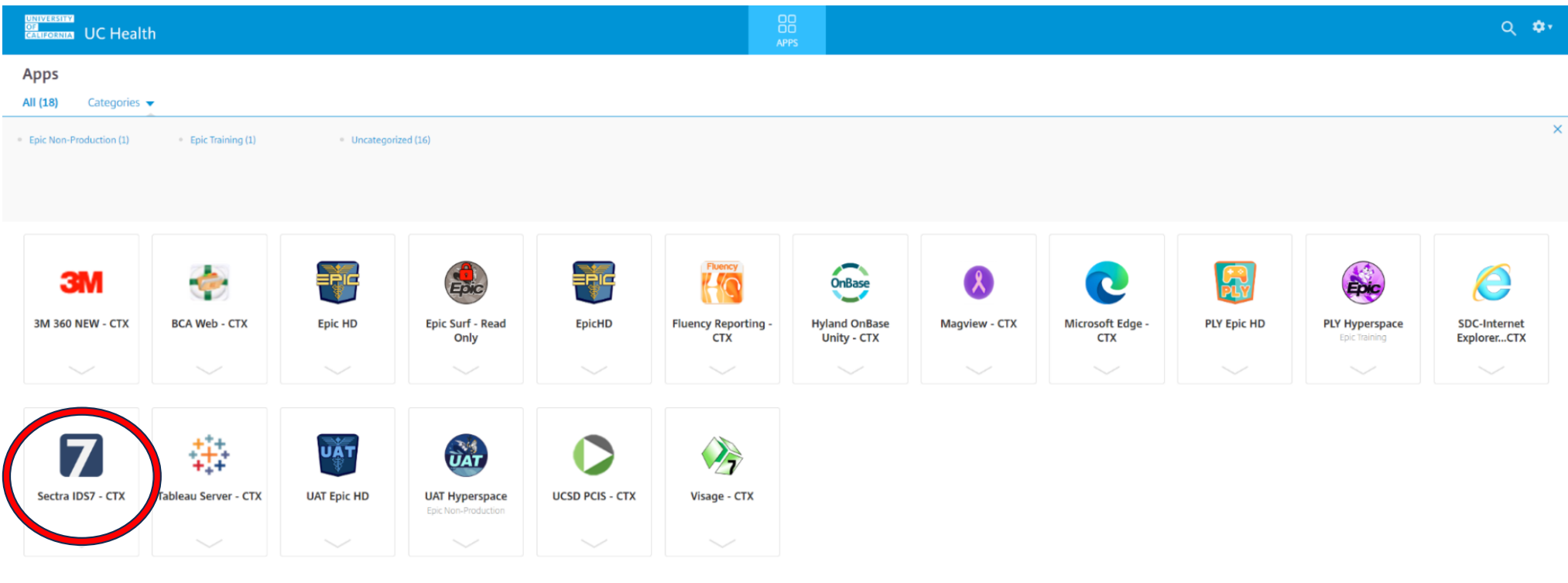

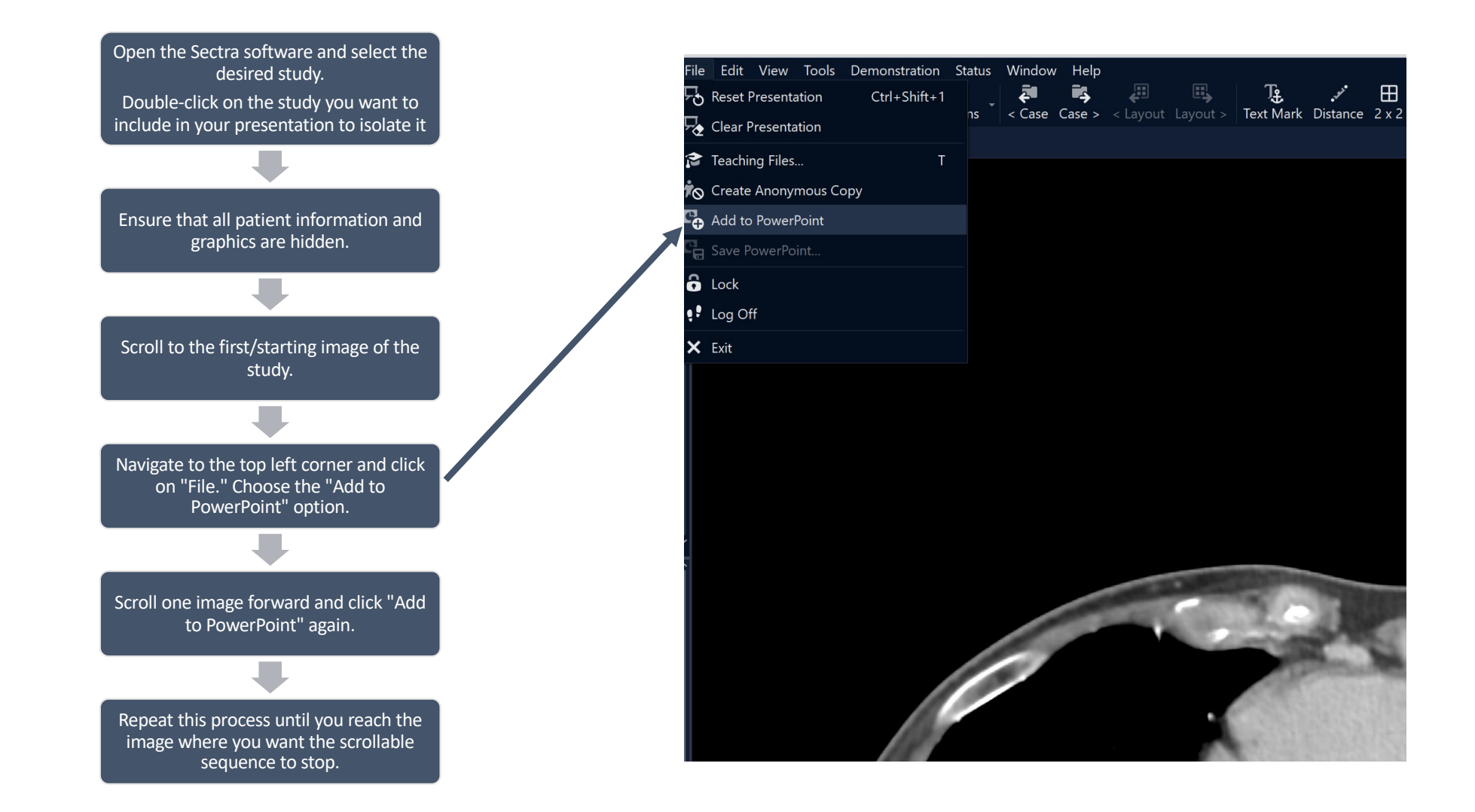

Once you've selected the stopping point, click on "Save PowerPoint."

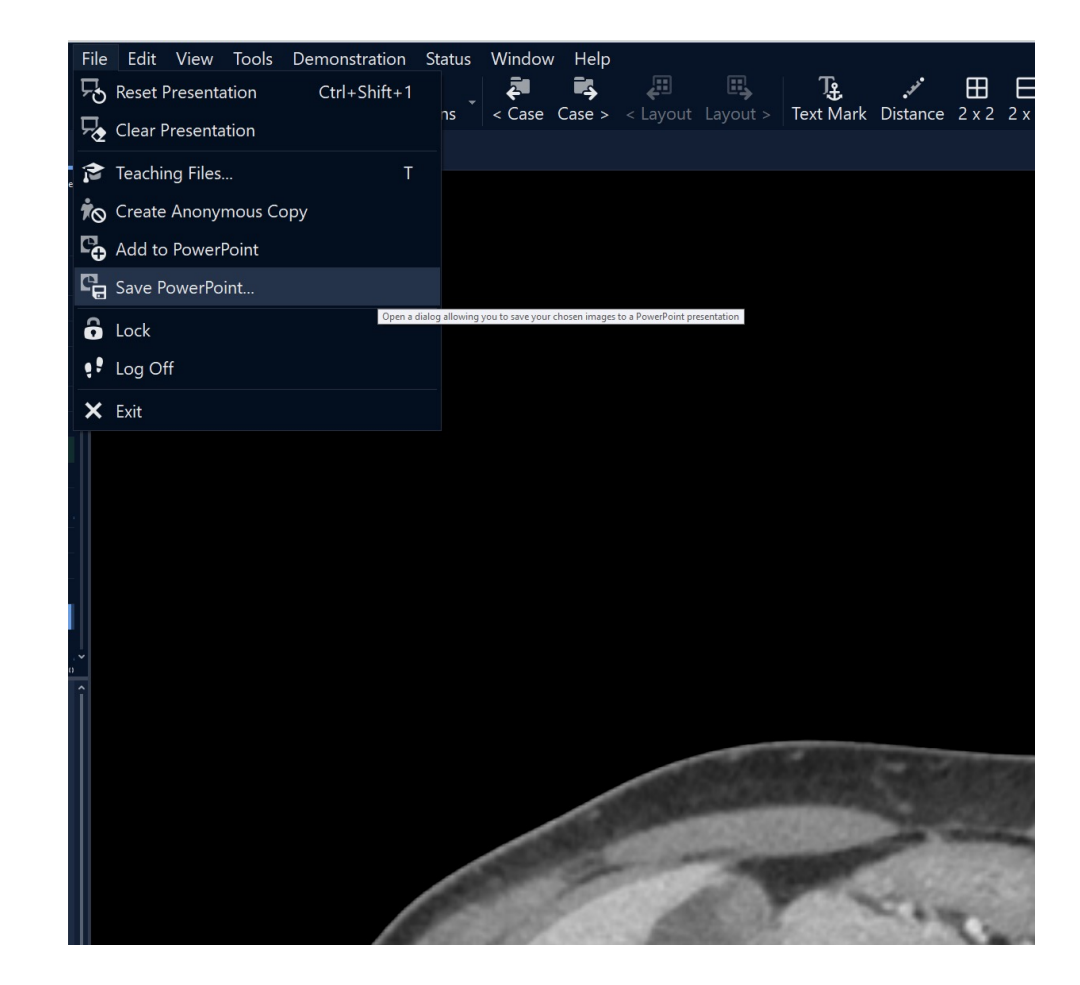

• Save the file to your preferred location.

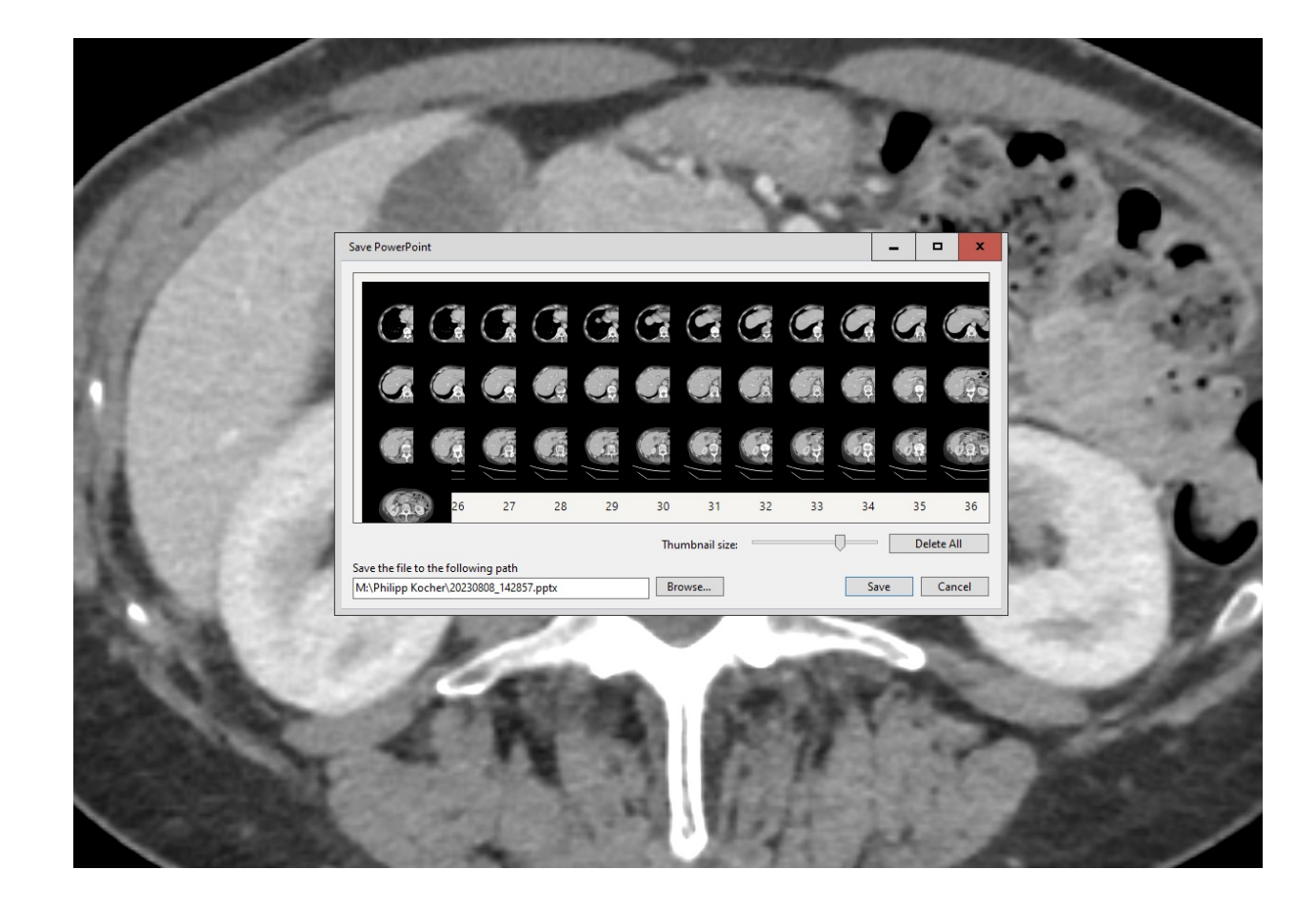

• Drag the saved file into the desired slide within your presentation.

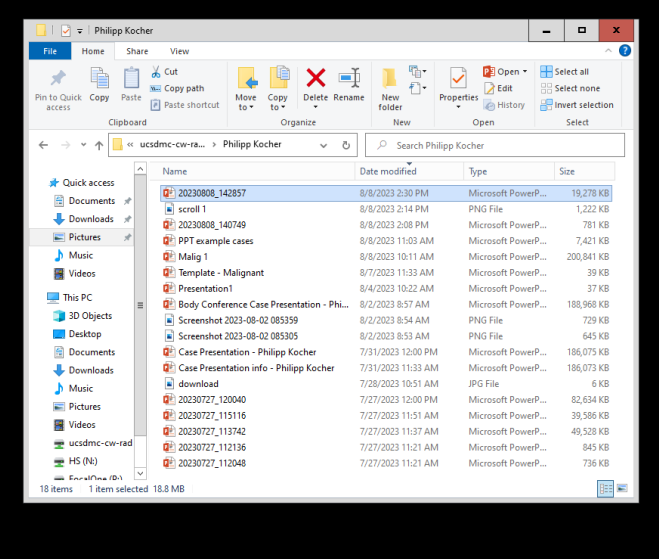

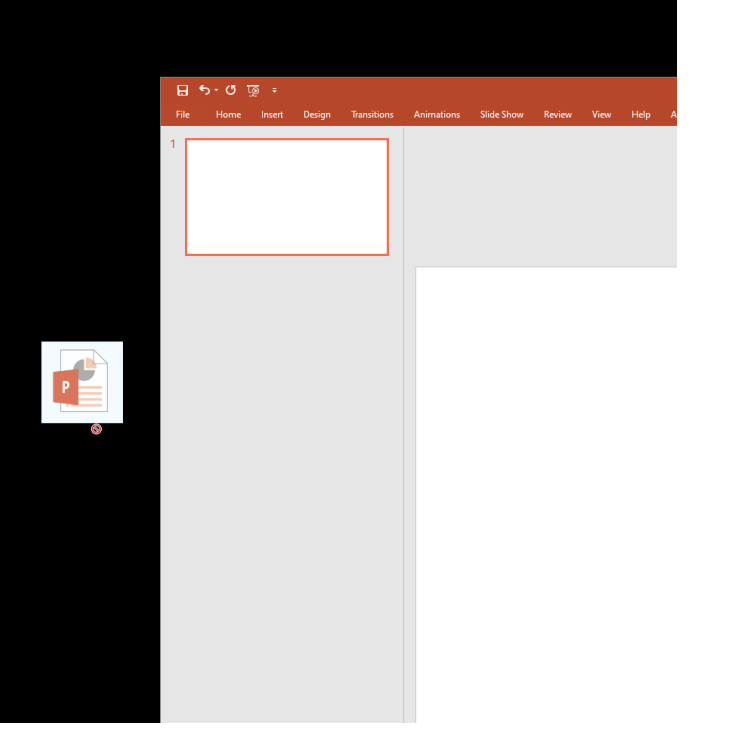

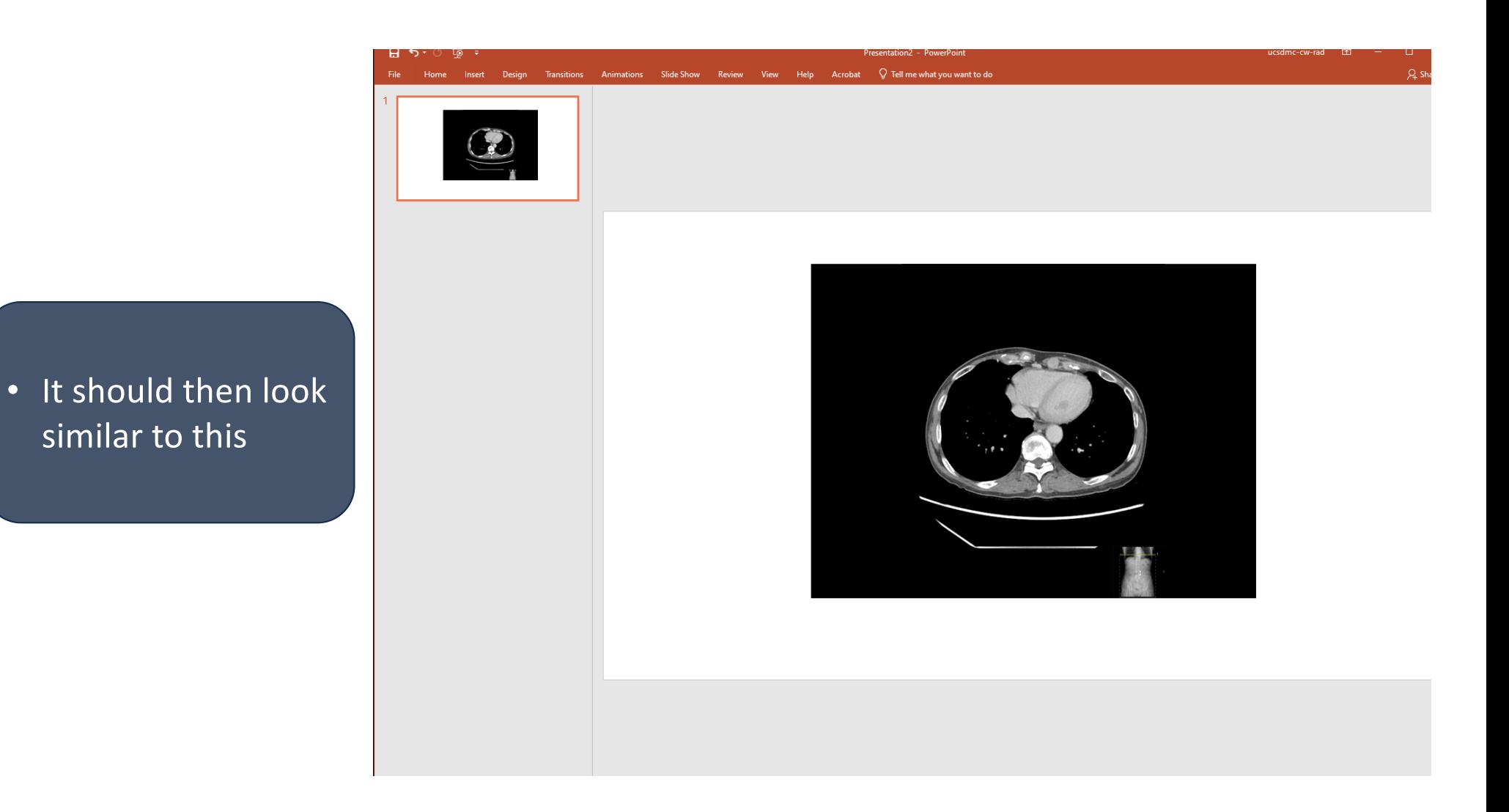

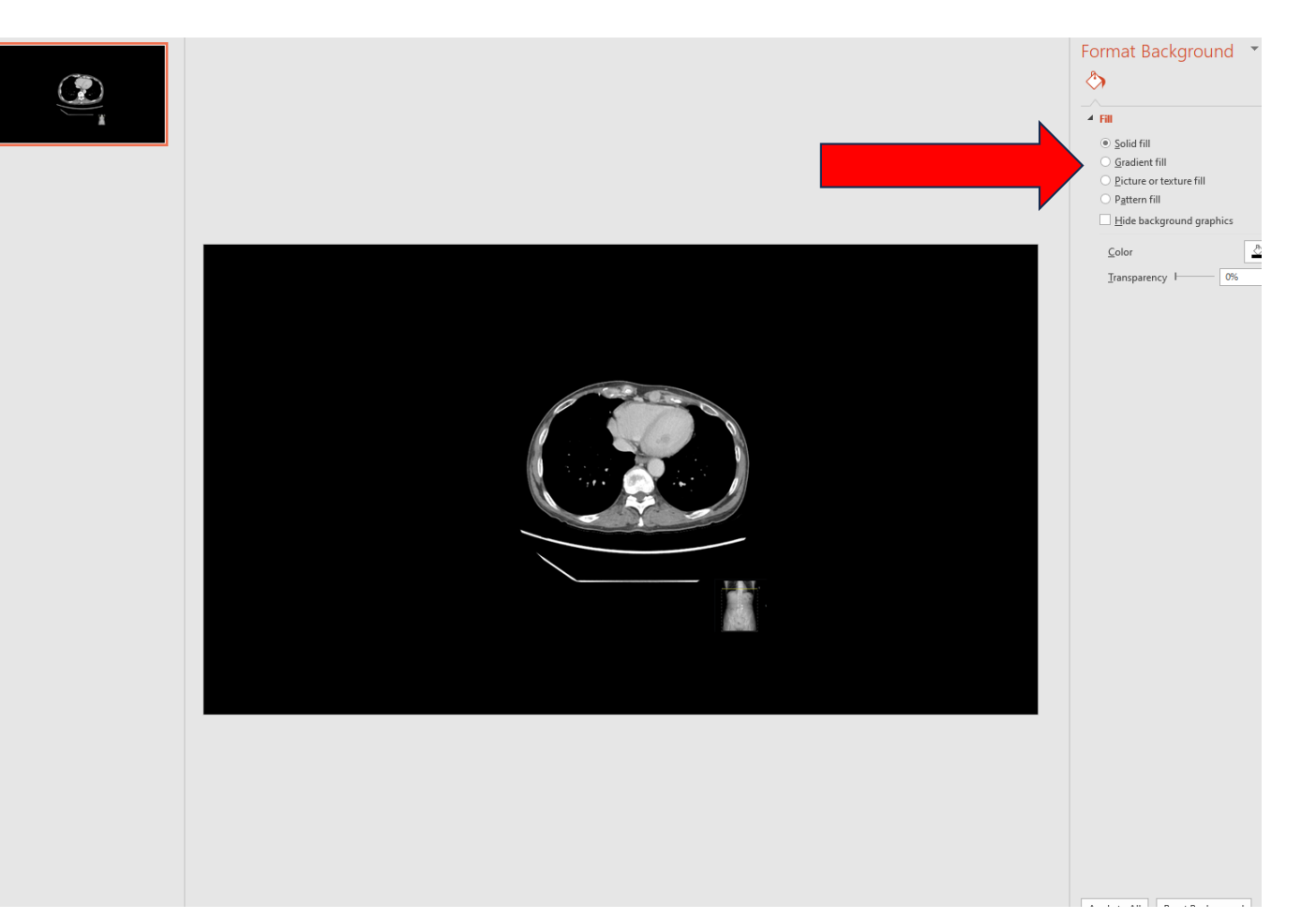

• Adjust the slide's background to solid black for seamless image integration.

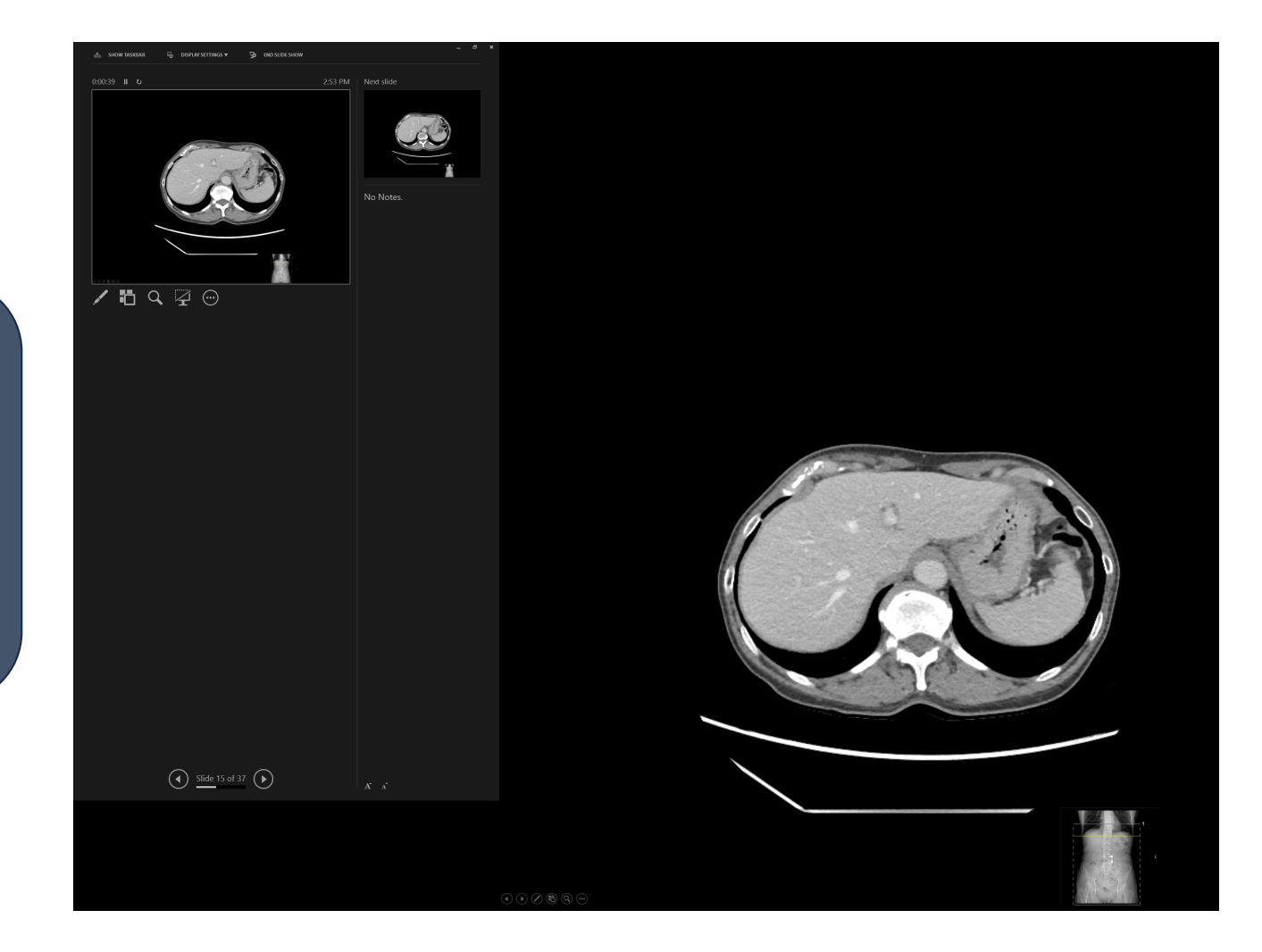

• Enter presentation mode and click on the image to smoothly scroll through the sequence.

• If you have any questions, please feel free to reach me at philippkocher@live.ca